## **Installation**

Die Installation erfolgt gemäß der aktuellen PDF-Anleitung "Installationsanweisung versionsnummer\*.pdf" die im [Download-](http://www.thera-pi.org/html/downloads___links.php)[Verzeichnis](http://www.thera-pi.org/html/downloads___links.php) zu finden ist.

Zum reinen Betrieb von Thera-Pi reicht MariaDB als Server (installiert als MySQL Dienst) und die Thera-Pi Clients auf diversen anderen Rechnern oder auch auf dem Server selbst.

Hier eine **[Server-Empfehlung](https://www.thera-pi-software.de/dokuwiki/doku.php?id=installation:server-empfehlung)** (von Jürgen Steinhilber)

Nach erfolgreicher Installation und dem ersten Login sind noch verschiedene Einstellungen vorzunehmen, bevor Thera-Pi benutzbar ist. Die Anleitung findet sich unter [Die ersten Schritte mit Thera-Pi](https://www.thera-pi-software.de/dokuwiki/doku.php?id=bedienung:ersteschritte) .

Während der Installation wird eine Datenbank für Thera-Pi angelegt (bzw. eine vorhandene eingebunden). Sollen mehrere Mandanten mit jeweils eigener Datenbank betrieben werden, können über die Verwaltung der jeweiligen Datenbank (z.B. phpMyAdmin) [weitere](https://www.thera-pi-software.de/dokuwiki/doku.php?id=installation:datenbank_anlegen) [Datenbanken angelegt](https://www.thera-pi-software.de/dokuwiki/doku.php?id=installation:datenbank_anlegen) werden.

Sollen mehrere Client-Arbeitsplätze eingerichtet werden, so ist es nicht notwendig, auf jedem Rechner die Installation durchzuführen. Es empfiehlt sich, zunächst einen Rechner fertig zu konfigurieren. Anschließend kann die [Installation auf weitere Clients geklont](https://www.thera-pi-software.de/dokuwiki/doku.php?id=installation:installation_klonen) werden.

From: <https://www.thera-pi-software.de/dokuwiki/>- **Thera-π Wiki**

Permanent link: **<https://www.thera-pi-software.de/dokuwiki/doku.php?id=installation:installation&rev=1673049325>**

Last update: **2023/01/07 00:55**

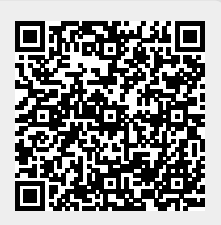